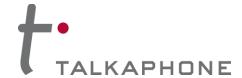

#### I. Introduction

This Quick Installation Guide provides instructions for installation of the **WEBS-CM-2 Communications Module**. The **WEBS-CM-2** can be installed in the WEBS-MT/R, WEBS-WM, WEBS-PM, WEBS-RETRO mounts or as a communications module to third-party systems. It is recommended to read this instruction set completely before starting any installation.

### **II.** Contents

Please ensure receipt of each of the included WEBS-CM-2 components:

| QTY | Part Number | Description                     |
|-----|-------------|---------------------------------|
| 1   | WEBS-CM-2   | WEBS-CM-2 Communications Module |
| 4   | 67510       | PG-9 Liquid-tight Cord Grips    |
| 1   | 67511       | PG-7 Liquid-tight Cord Grips    |
| 1   | 86392       | Ferrite Core                    |

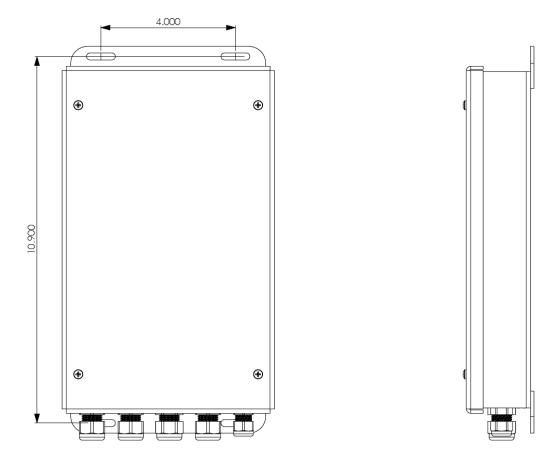

Figure 1 – Front / Side view of a WEBS-CM-2

Page **1** of **6** Rev. 2/4/14

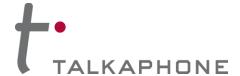

## III. Field Wiring Installation

- 1. If pre-installed in another enclosure, remove and set aside the **WEBS-CM-2** assembly.
- Remove the cover from the WEBS-CM-2 assembly by unfastening the four (4), #6-32 Phillips head screws.
- 3. For PCB (Printed Circuit Board) wiring details, refer to Figure 2.

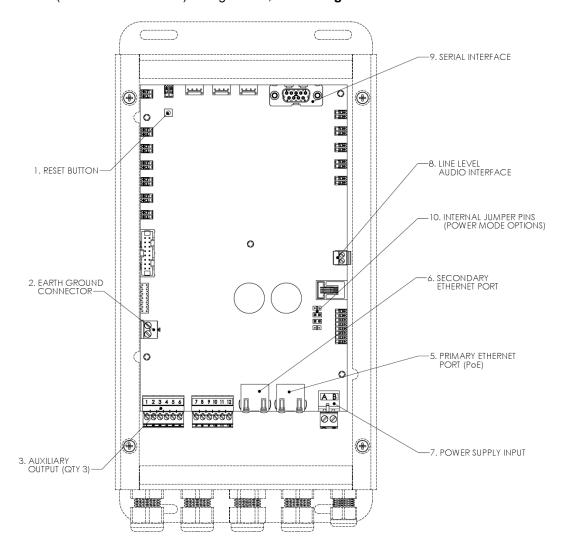

Figure 2 - Internal PCB (Printed Circuit Board) view

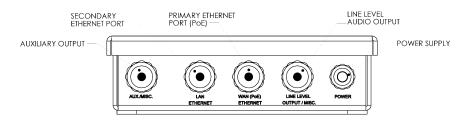

Figure 3 - Bottom view

Page **2** of **6** Rev. 2/4/14

# WEBS-CM-2 Communications Module Quick Installation Guide

## IV. Network Connectivity

The **WEBS-CM-2** is equipped with two (2) Ethernet ports. The WAN Ethernet (PoE) port should be used as the primary port for data communications. The WAN Ethernet port can be used to power the phone via an IEEE 802.3af, Class 3 compliant PoE supply.

The **WEBS-CM-2** has a layer 2 switchport labeled LAN Ethernet which can provide network connectivity to an auxiliary device e.g. (IP Camera, Card Reader, etc). The LAN Ethernet port is a pass-through port and cannot be used to access the phone.

When installing the Network cable, it is essential to have a ferrite core (provided with the unit), installed on to the cable as close as possible to the connector. Make sure the network cable is passed twice through the ferrite core, forming a loop of not less than one (1) inch in diameter.

A cable with a rating of Cat5e or higher with an RJ45 connector is typical for all network cables.

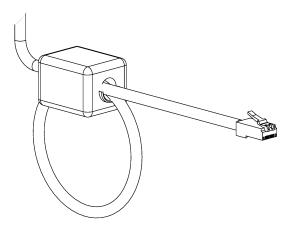

Figure 4 - Installation of the ferrite core on the network cable

## V. Power Requirements

The **WEBS-CM-2** can be powered over Ethernet or through a dedicated, line-regulated power supply that meets the following specifications:

| Power Input        | Description                | Acceptable Voltage | Power Consumption |
|--------------------|----------------------------|--------------------|-------------------|
| Ethernet WAN       | PoE – IEEE 802.3af Class 3 | +36-57 VDC         | 150 mA            |
| Power Supply Input | 12 VDC                     | +10-14 VDC         | 500-800 mA        |
| Power Supply Input | 24 VDC                     | +21-27 VDC         | 300-500 mA        |
| Power Supply Input | 24 VAC                     | +21-27 VAC         | 300-500 mA        |

Page **3** of **6** Rev. 2/4/14

# WEBS-CM-2 Communications Module Quick Installation Guide

### VI. Power Installation

**Power over Ethernet:** Connect the Ethernet cable (Power + Data) to the WAN Ethernet port on the PCB as shown in **Figure 2**.

**Local Power:** 

For 12 VDC power mode place the internal jumpers on the two outermost terminals as shown in **Figure 4**. Once the jumpers are correctly set, connect the power supply to the Power Supply Input using a two conductor, No. 24 to 12 AWG cable as shown in **Figure 5**. For 12 VDC, ensure the Negative supply is connected to terminal **A**, and the Positive supply is connected to terminal **B**.

For 24 VDC/VAC power modes, place the internal jumper on the two innermost terminals as shown in **Figure 4**. Once the jumpers are correctly set, connect the power supply to the Power Supply Input using a two conductor, No. 24 to 12 AWG cable as shown in **Figure 5**. For 24 VDC/VAC, ensure the Positive supply is connected to terminal **A**, and the Negative supply is connected to terminal **B**.

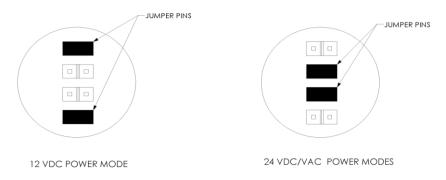

**Figure 4** - Internal Jumper position for external power modes. Phone default setting is 24 VDC/VAC.

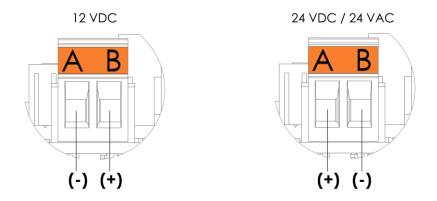

Figure 5 – Power Supply Input connection polarity

Page **4** of **6** Rev. 2/4/14

# WEBS-CM-2 Communications Module Quick Installation Guide

### VII. Earth Ground

The **WEBS-CM-2** must be connected to earth ground. Install a #10 ring terminal to the ground wire before connecting it to earth ground as shown in **Figure 2**.

## VIII. Auxiliary Input / Output

- 1. The **WEBS-CM-2** has three (3) Auxiliary Outputs (dry contact, 120 mA @ 120 VAC/DC). Auxiliary Outputs allow peripheral equipment such as strobe lights, PTZ cameras, door entry systems, etc. to be activated during a page from WEBS Contact<sup>®</sup>.
- 2. A removable 6-pin connector plug is provided for the auxiliary output as shown in the Figure 7.
- 3. The Auxiliary Output connections are as follows:

| Auxiliary Output Connection | Connector Plug Pin Position |  |
|-----------------------------|-----------------------------|--|
| Aux. Output 1               | Position 1 and 2            |  |
| Aux. Output 2               | Position 3 and 4            |  |
| Aux. Output 3               | Position 5 and 6            |  |

Use a two conductor, No. 28 to 16 AWG cable size for all auxiliary connections.

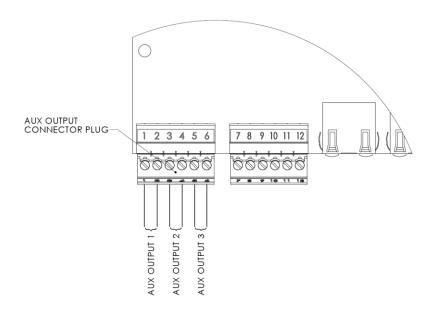

Figure 6 - Auxiliary Output connectors

Page **5** of **6** Rev. 2/4/14

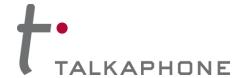

#### X. Line Level Audio

Connect the Line Level Audio connector on the PCB as shown in the **Figure 2**, to the respective device on the other end, such as the WEBS<sup>®</sup> paging amplifier, recording device, speaker, etc.

## XI. Final Assembly

After completing the field wiring installation, fasten the enclosure cover on the enclosure with the four (4), #6-32 Phillips head screws.

**NOTE:** It is the installer's obligation to ensure that the wiring should pass through the cable entry hole at the bottom of the enclosure. Please exercise caution when reinstalling the enclosure cover and ensure that no cables are crushed during the process.

Install the **WEBS-CM-2 Communication Module** into its appropriate mount (e.g. **WEBS-MT/R**, as shown in **Figure 7**), with four (4) #6-32 Phillips head screws.

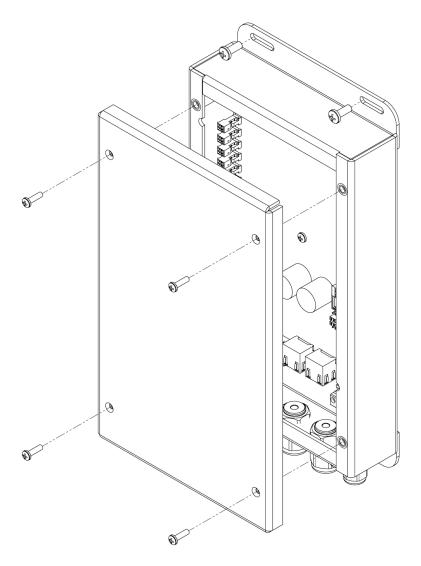

Figure 7 - Installation of a WEBS-CM-2

Page **6** of **6** Rev. 2/4/14